If you are an Administrator (Power User) you can access several settings that provide control over the way the application is used.

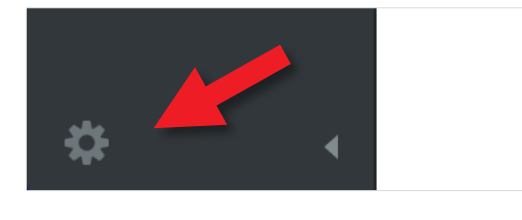

Go to Administration by clicking on the small cog at the bottom left hand side of the screen.

Some of the settings in this list have their own guides (indicated below). For Application Administration click on Application Administration

Account Info - information about the user who is signed in

Alert Preferences - see own guide

Calendars - see own guide

Users - See own guide

Groups - See own guide

Shared Dashboards - managing any dashboards you have shared

Application Administration - This Guide

Monitoring - functionality not available at this time

Recalculate All Scores - occasionally, due to network errors, it may be necessary to recalculate all of the scores

Tree Fixer - tree fixer will attempt to reinstate a corrupt organisation tree

# intrafocus

## **Settings**

**PERSONAL** 

**Account Info** 

**Alert Preferences** 

**SETUP** 

Calendars

**SECURITY** 

**Users** 

Groups

**Shared Dashboards** 

#### **CONFIGURATION**

**Application Administration** 

**MONITORING** 

**ADVANCED** 

**Recalculate All Scores** 

**Tree Fixer** 

Under Configuration there is a setting called Application Administration when clicked on the screen below will appear:

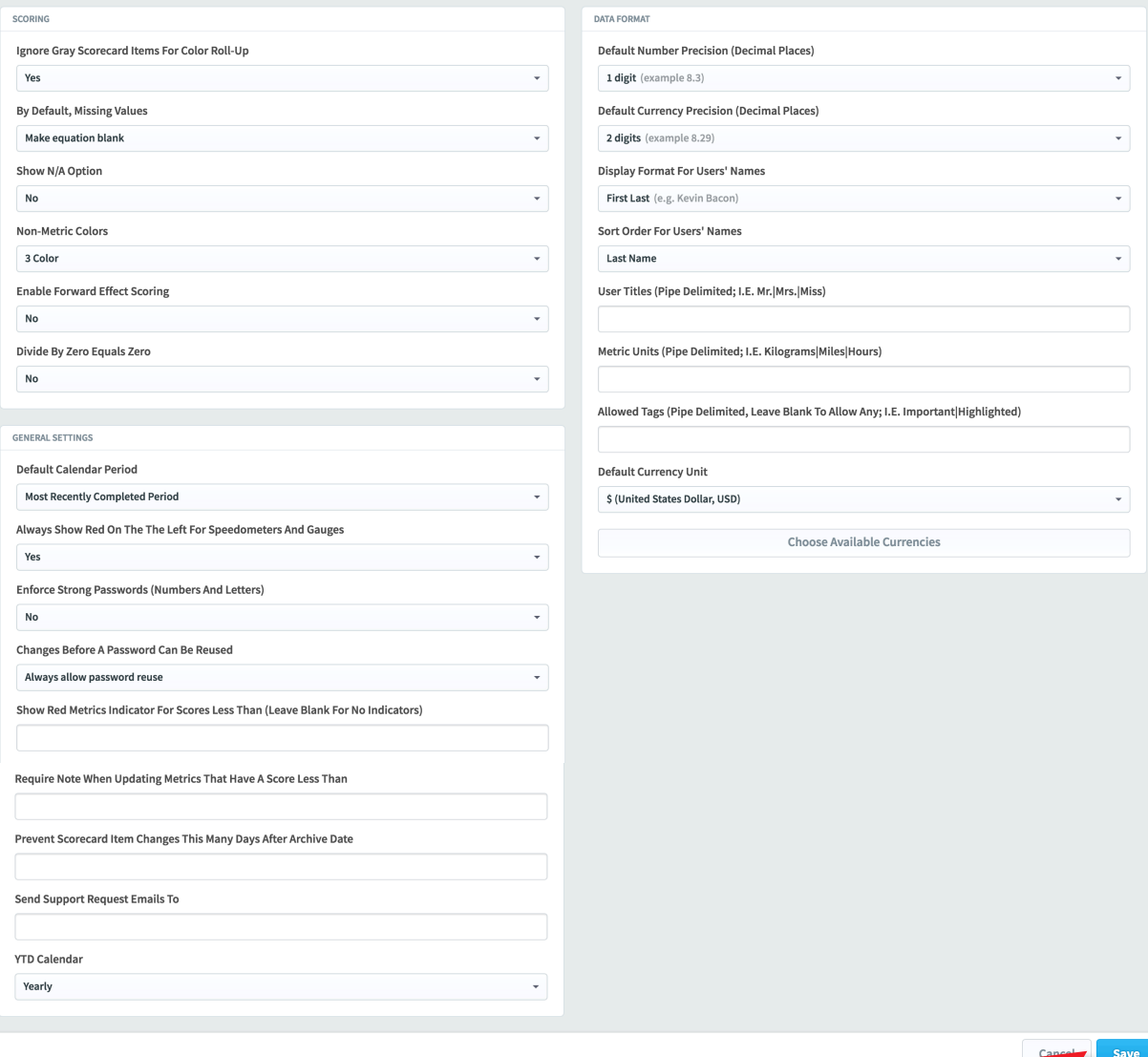

If you make any changes to the settings don't forget to click on Save

The settings are described on the following pages

# intrafocus

# Scoring

#### Ignore Gray Scorecard Items For Color Roll-Up

• The application will disregard all Grey metrics when calculating a roll-up

#### By Default, Missing Values

• If a value is missing, the default can be set to: Make blank, Treat as 0 or Ignore

#### Show N/A Option

• A Not Applicable assignment can be made available for Metrics to force a metric to be Grey if a value is not entered. The will remove the metric from any equations

#### Non-Metric Colors

• This sets the gauge type for Perspectives, Generics, Themes and Objectives i.e. non-metric types

#### Enable Forward Effect Scoring

• Leave as No - this parameter is in place for historical reasons (it determines whether or not the application aggregates scoring forward for smaller than native calendar periods)

#### Divide By Zero Equals Zero

• Usually No but for some systems a zero default is desirable

# intrafocus

# General Settings

#### Default Calendar Period

• Two options: the most recently completed period or the current calendar period. Usually set to the current calendar period

#### Always Show Red On The The Left For Speedometers And Gauges

• Yes or no - this is a personal preference

#### Enforce Strong Passwords (Numbers And Letters)

• Strong passwords may be required by your security policy

#### Changes Before A Password Can Be Reused

• The number of changes before the same password can be re-used

#### Show Red Metrics Indicator For Scores Less Than (Leave Blank For No Indicators)

• Determines the point at which the red circle exclamation mark icon appears on the Metrics tab of the Scorecard view if a metric is Red.

#### Require Note When Updating Metrics That Have A Score Less Than

• Forces the updater to add a note if the metric score is less than the number provided

#### Prevent Scorecard Item Changes This Many Days After Archive Date

• Scorecard items can be locked (no changes allowed) if this parameter is set

#### Send Support Request Emails To

• The e-mail address of the person who should receive support requests when a user clicks on the support button

#### YTD Calendar

• The default Year to Date (YTD) calendar used for YTD calculations. This can be a customer calendar.

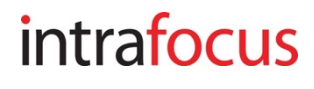

# Data Format

### Default Number Precision (Decimal Places)

• Self explanatory, use the drop-down

## Default Currency Precision (Decimal Places)

• Self explanatory, use the drop-down

## Display Format For Users' Names

• Self explanatory, use the drop-down

### Sort Order For Users' Names

• Self explanatory, use the drop-down

## User Titles (Pipe Delimited; I.E. Mr.|Mrs.|Miss)

• ?

## Metric Units (Pipe Delimited; I.E. Kilograms|Miles|Hours)

• ?

#### Allowed Tags (Pipe Delimited, Leave Blank To Allow Any; I.E. Important|Highlighted)

• ?

## Default Currency Unit

• The currency that will appear as default when creating a currency based metric

## Choose Available Currencies

• The set of currencies available from which to select the default and dropdown list currencies.

# intrafocus